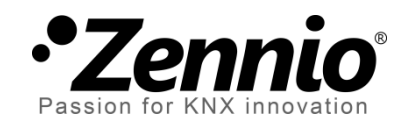

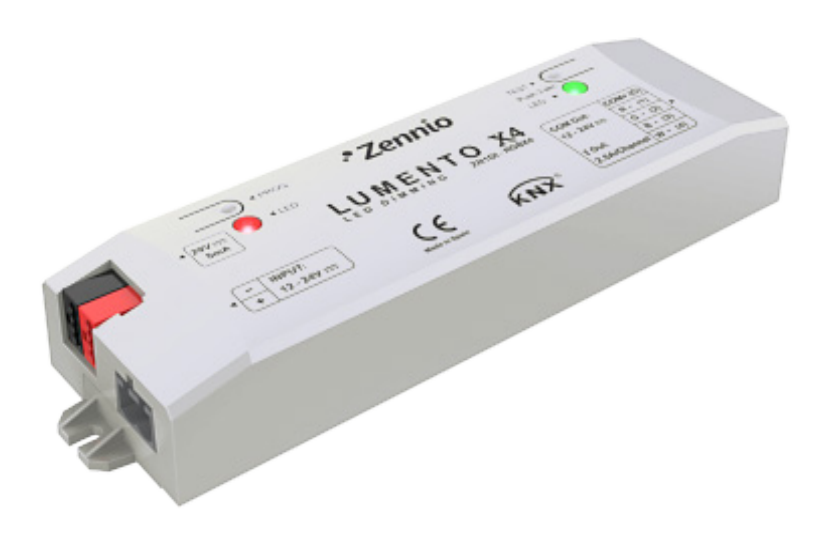

# **LUMENTO X4 White**

# **Regulador de cuatro canales PWM de tensión constante para cargas LED DC blancas**

**ZN1DI-RGBX4**

Versión del programa de aplicación: [1.2] Edición del manual: [1.2]\_a

www.zennio.com

## Contenido

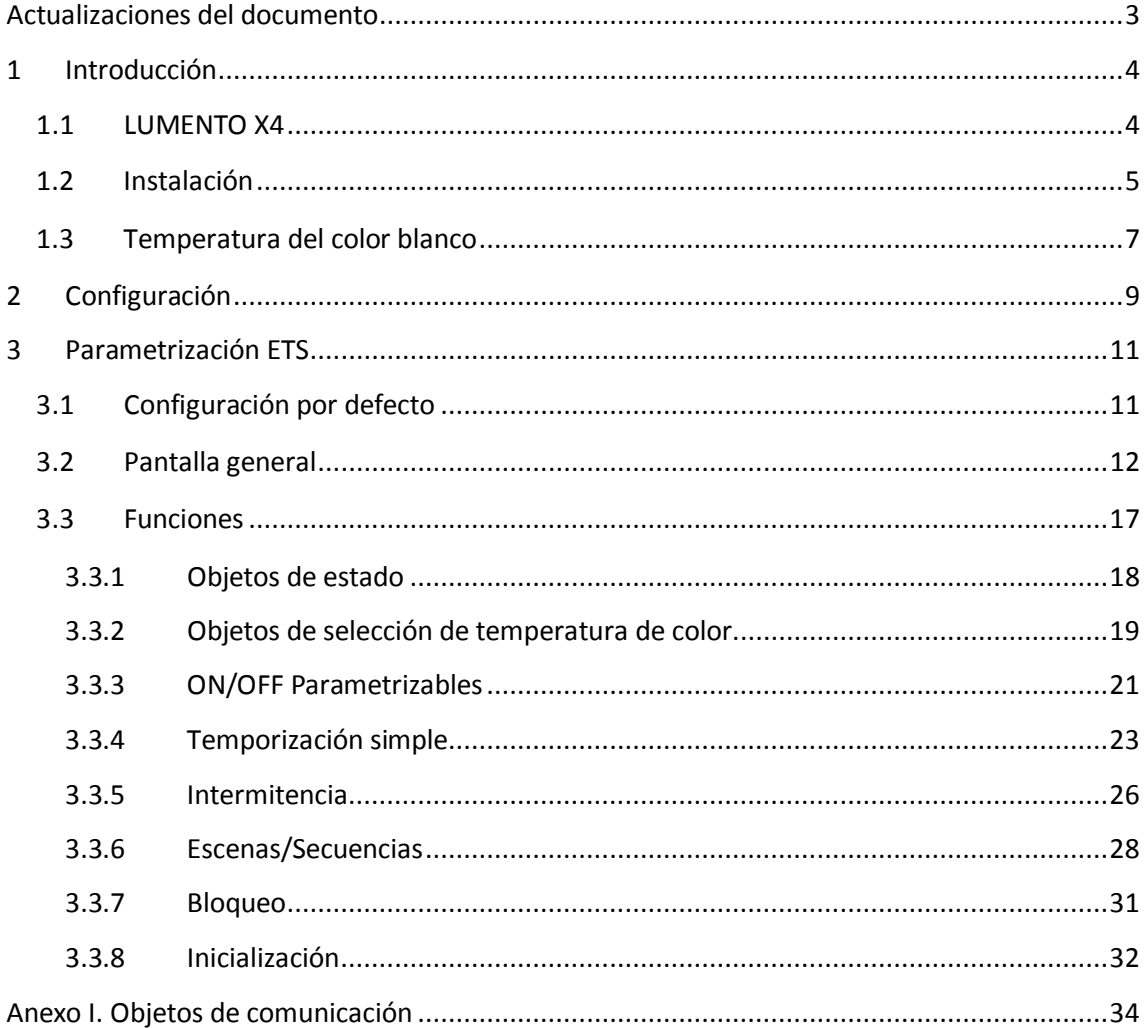

# <span id="page-2-0"></span>**ACTUALIZACIONES DEL DOCUMENTO**

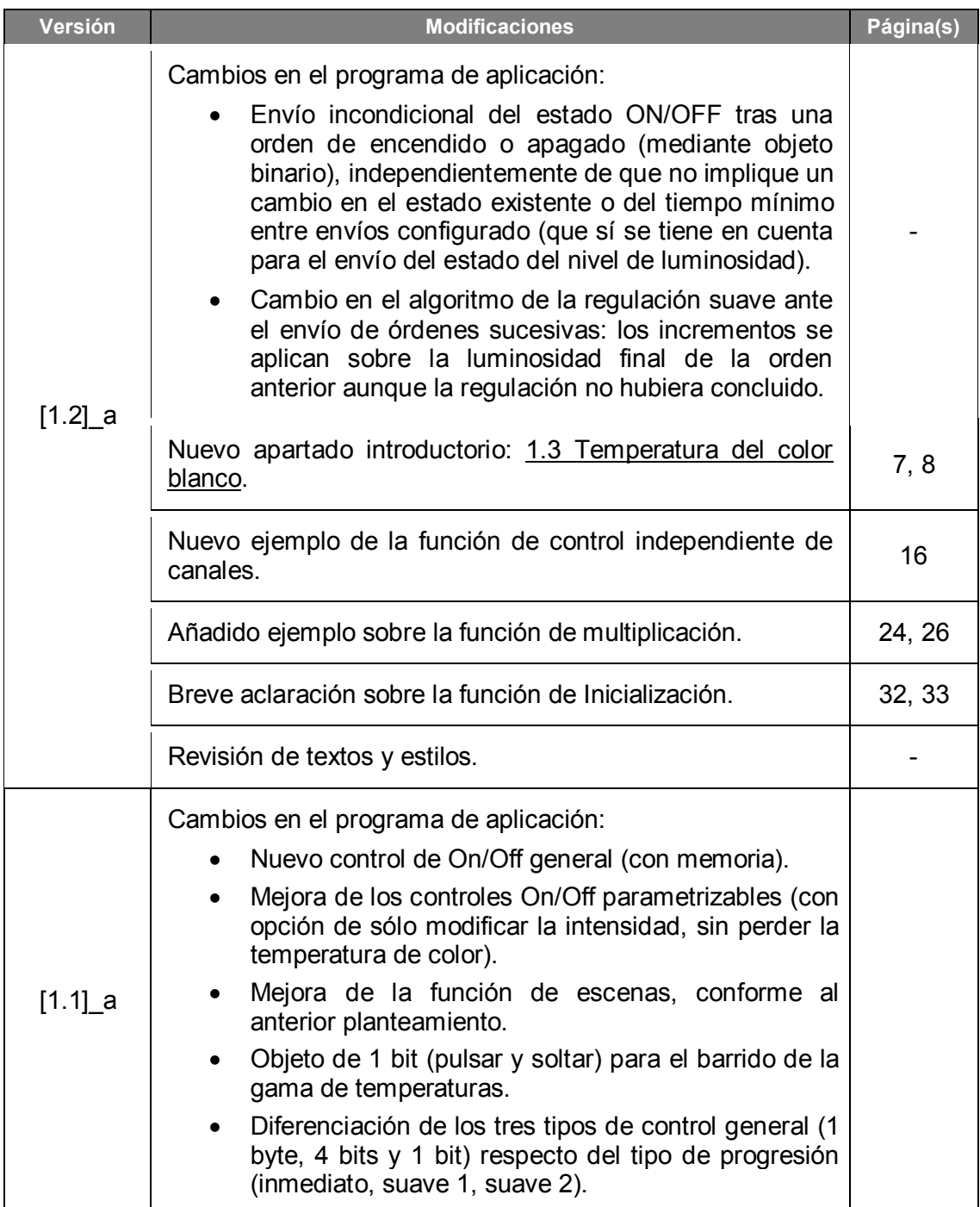

# <span id="page-3-0"></span>**1 INTRODUCCIÓN**

### <span id="page-3-1"></span>**1.1 LUMENTO X4**

**LUMENTO X4** es el regulador de iluminación de Zennio para módulos de diodos LED DC monocolor, o bien para módulos combinados de diodos LED DC de hasta cuatro colores (LEDs de tipo RGBW: *Red – Green – Blue – White*).

Dispone de cuatro canales de salida de 12/24 VDC y hasta 2.5 A cada uno.

Este dispositivo puede programarse con tres programas de aplicación diferentes, en función del tipo de los módulos LED a controlar:

- **LUMENTO X4 LED**: control independiente de hasta cuatro módulos de LEDs monocolor, esto es, cada canal conectado a la salida corresponde a un módulo monocolor diferente, cuya instalación y cuyo funcionamiento generalmente son independientes de los del resto de canales.
- **LUMENTO X4 RGBW**: control conjunto de un módulo de LEDs de hasta cuatro colores (RGBW), esto es, cada canal conectado a la salida se corresponde con una componente de color (R, G, B o W) de un mismo módulo, el cual se desea controlar conjuntamente con el resto de canales.
- **LUMENTO X4 White**: control de módulos de LEDs blancos del tipo blanco frío/blanco cálido (*Cool/Warm white [C/W]*), esto es, se permite el control de cuatro tiras de LEDs blancos, dos de ellas tipo Cool y dos de tipo Warm, pudiéndose regular los LEDs cálidos y los LEDs fríos por separado, o bien de forma conjunta.

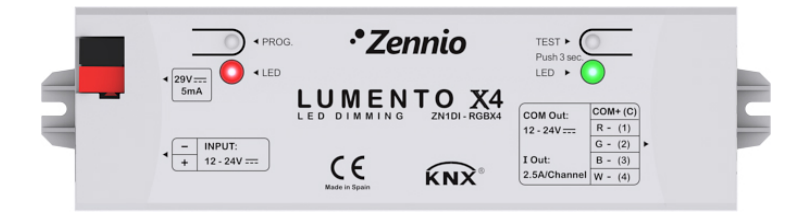

**Figura 1**. Regulador LUMENTO X4

# <span id="page-4-0"></span>**1.2 INSTALACIÓN**

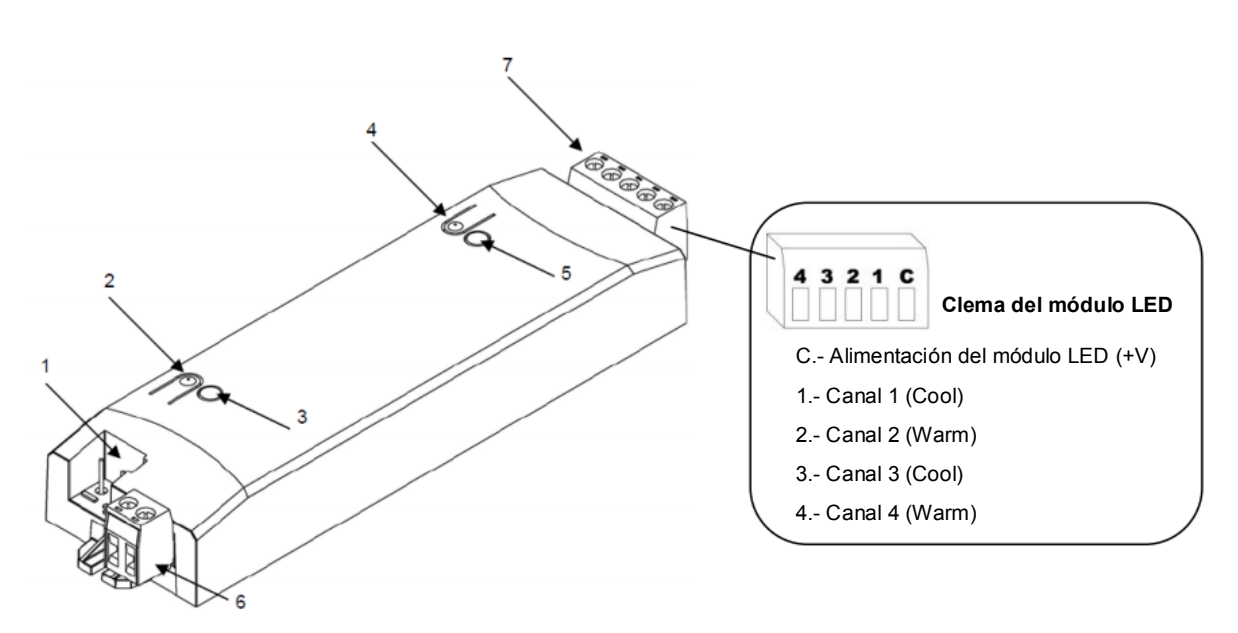

<span id="page-4-1"></span>**1.- Conexión KNX 2.- Pulsador de programación 3.- Indicador de programación 4.- Pulsador de test 5.- Indicador de test / polaridad inversa 6.- Clema de alimentación externa 7.- Clema de control de LEDs**

#### **Figura 2.** Esquema de conexionado

El dispositivo se conecta al bus KNX a través de los terminales de conexión incorporados (1), por donde se recibe la alimentación. Para la regulación del módulo de LEDs es necesaria una fuente de alimentación adicional, de 12 o 24 VDC (según se requiera para el módulo elegido). Esta alimentación se conecta al dispositivo a través de la clema de conexión con tornillos (6) incluida en el embalaje original. Cada cable ha de ser conectado adecuadamente: del positivo de la fuente al positivo (+) de la clema y del negativo de la fuente al negativo (-) de la clema. En caso de no respetarse la polaridad, LUMENTO X4 notificará esta anomalía mediante el encendido, en color naranja, del indicador de test/polaridad inversa (5).

Junto con el dispositivo se suministra una segunda clema con tornillos (7), donde se conectará cada uno de los canales de salida a controlar, y el común (C). La [Figura 2](#page-4-1) muestra el esquema de conexión de la clema.

 $\triangleright$  En cada uno de los puntos 1 a 4 se conectará uno de los cables de cada módulo de LEDs blancos, teniendo en cuenta que los puntos 1 y 3 se destinan a aquellos de tipo **blanco frío** (*Cool*) y los puntos 2 y 4 a los de tipo **blanco cálido** (*Warm*).

 El segundo cable de cada módulo deberá conectarse al **común**, identificado en la clema como "C".

**Nota**: *es posible cablear la clema de salidas antes de insertarla en el dispositivo.*

**Nota**: *las únicas cargas que podrán conectarse a la salida de LUMENTO X4 son las de tipo LED.*

Una vez que LUMENTO X4 recibe alimentación a través del bus KNX, se podrá descargar tanto la dirección física como el programa de aplicación asociado, aun en ausencia de la alimentación externa.

Tras la primera conexión al bus KNX o tras una descarga, típicamente se observará que el indicador de programación (3) comienza a parpadear en color azul y que el indicador de modo test/polaridad inversa (5) se ilumina durante unos 25 segundos en azul de manera fija, lo que significa que LUMENTO X4 se encuentra en proceso de actualización interna. Antes de realizar cualquier acción sobre el dispositivo, es necesario esperar a que ambos indicadores se apaguen.

**Nota**: *si el dispositivo se encuentra únicamente conectado al bus KNX y no dispone de alimentación externa, este proceso interno se pospone hasta que le sea suministrada.*

A continuación se ofrece una descripción de los elementos principales del dispositivo:

- **Pulsador de programación**: una pulsación corta sobre este botón sitúa al dispositivo en modo programación, con lo que el indicador luminoso asociado se ilumina en rojo. Si este botón se mantiene pulsado en el momento en que se aplica la tensión de bus, LUMENTO X4 entra en modo seguro. El indicador reacciona parpadeando en rojo.
- **Pulsador de modo test**: una pulsación larga sobre este botón, de al menos tres segundos (hasta que el indicador asociado se ilumine en blanco), hace que se active el modo test del dispositivo, que permite comprobar la correcta conexión de los módulos de LEDs: **una vez activado el modo test, si se realizan pulsaciones cortas sobre el botón, se irán activando sucesivamente los diferentes canales (1-2-3-4-1…), mientras que el indicador asociado irá cambiando de color** (rojo-verde-azul-blanco-rojo- …), pudiendo comprobar de esta manera si durante el conexionado se intercambió algún canal y si todos se activan correctamente. Para salir del

modo test basta con pulsar nuevamente el botón durante al menos tres segundos (hasta que el indicador asociado y los LEDs se apaguen).

**Nota**: *durante el tiempo en que el modo test se encuentra activo, cualquier orden que llegue desde el bus KNX será ignorada hasta que este modo se desactive.*

Para obtener información más detallada de las características técnicas de LUMENTO X4, así como información de seguridad y sobre su instalación, consúltese la **hoja técnica** de LUMENTO X4, incluida en el embalaje original del dispositivo, y también disponible en la página web [http://www.zennio.com.](http://www.zennio.com/)

## <span id="page-6-0"></span>**1.3 TEMPERATURA DEL COLOR BLANCO**

LUMENTO X4 White permite conectar hasta cuatro módulos de LEDs blancos, con la opción de combinar uno o dos de tipo blanco cálido con uno o dos de tipo blanco frío.

El concepto de **temperatura de color** surge al relacionar ciertos colores del espectro visible con la temperatura a la cual se debe calentar un cuerpo negro ideal (o *frío absoluto*) para que la luz que refleja adquiera ese color. De este modo, a medida que se va calentando, el objeto irá adquiriendo tonalidades anaranjadas que poco a poco dejarán paso a tonos azulados.

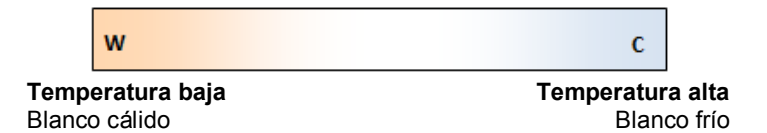

**Figura 3.** Temperatura de color.

Sin embargo, a pesar de estar asociados a una temperatura más baja, a los tonos anaranjados se los conoce como **colores cálidos** (pues es el tipo de tonalidades que proporciona la luz solar) mientras que los tonos azulados son conocidos como **colores fríos** (por ser propios de la iluminación artificial y de la ausencia de luz solar).

Así pues, es posible clasificar el color blanco como **blanco cálido** (*warm*) cuando la tonalidad es aproximadamente anaranjada, y como **blanco frío** (*cool*) cuando es aproximadamente azulada.

Mediante la combinación de módulos de LEDs blancos de tipo cálido y módulos de LEDs blancos de tipo frío y la regulación de sus niveles de luz en distintas proporciones, LUMENTO X4 White es capaz de generar **toda la gama de tonalidades**  **blancas intermedias**, en el caso de que se habilite tal funcionalidad. Es posible, no obstante, prescindir de la función de temperatura de color, con lo que LUMENTO X4 se limitará a implementar un control unificado del nivel de luminosidad de todos los módulos blancos conectados a la salida, como si todos ellos fueran del mismo tipo.

En el caso particular de activarse la función de temperatura de color y de disponer de dos módulos de cada tipo, LUMENTO X4 habilitará una serie de objetos de comunicación y de parámetros destinados a controlar conjuntamente los dos módulos de LEDs que conforman el canal cálido, y otros tantos, análogos, para el control conjunto de los dos módulos de LEDs que conforman el canal frío, de tal manera que, en la práctica, se considera que sólo existen dos canales de salida: C y W.

# <span id="page-8-0"></span>**2 CONFIGURACIÓN**

La aplicación LUMENTO X4 White permite, como ya se ha visto en el apartado anterior, controlar, conjunta o independientemente, la **luminosidad** de hasta cuatro módulos de diodos LED DC blancos. Además, en el caso de que se utilicen módulos blancos de tipo cálido (*warm*) con módulos blancos de tipo frío (*cool*), podrá regularse la **temperatura del color** blanco resultante mediante la combinación de diferentes niveles de luminosidad en los canales.

Como puede verse, al contrario que los demás programas de aplicación disponibles para LUMENTO X4, en el caso de LUMENTO X4 White no se regula el color resultante, sino la **temperatura de color** (que es blanco en todo caso). Para ello se hace un control por parejas de las cuatro tiras, y se regula la luminosidad de cada pareja: tiras 1 y 3, blanco frío (canal *Cool*); tiras 2 y 4, blanco cálido (canal *Warm*).

Por último, se podrá configurar una serie de funcionalidades adicionales, que convierten al controlador LUMENTO X4 White en un dispositivo de gran versatilidad:

- Diversidad de alternativas para **controlar la luminosidad general** y la **temperatura de color conjunta**, o bien la **luminosidad de cada canal**:
	- Objetos de 1 bit para el **encendido/apagado** general o por canal,
	- Objetos de 4 bits para una **regulación de la luminosidad por pasos** general o por canal,
	- Objetos de 1 byte para una **regulación precisa de la luminosidad** (en porcentaje) general o por canal,
	- Objeto de 1 byte, tipo "escena", con una serie de **temperaturas de color predefinidas,**
	- $\triangleright$  Objeto de 1 bit, de tipo "presionar y soltar", que permite al usuario iniciar un **barrido de las diferentes temperaturas de color** y detenerlo una vez se alcance la temperatura adecuada.
- Parametrización de **características de regulación generales**, como:
	- Tiempos de regulación **suave**, para transiciones progresivas de color.
- Tipo de regulación (Inmediato, Suave 1 o Suave 2) deseada según el caso.
- Limitación del **máximo nivel de iluminación**.
- Posibilidad de realizar un **control independiente** de cada canal (C, W).
- **Encendido/apagado personalizado**: posibilidad de habilitar y parametrizar hasta cuatro tipos de control ON/OFF diferentes, configurando una temperatura de color, un nivel de luminosidad y el tipo de regulación para cada caso.
- **Temporización simple e intermitencia**: secuencias de encendidos y apagados temporizados de los módulos de LEDs conectados a LUMENTO.
- **Escenas/secuencias**: posibilidad de habilitar y configurar hasta diez escenas/secuencias diferentes, que pueden ser de tres tipos: **temperatura de color fija**, **luminosidad** y **secuencia personalizada** (cinco pasos configurables).
- **Bloqueo**: habilitación/inhabilitación del control sobre los módulos LED.
- **Inicialización**: permite personalizar la configuración del estado inicial (al volver la tensión al bus KNX o tras descarga o reinicio desde ETS) de los módulos de LEDs conectados, así como parametrizar un envío (inmediato o con retardo) del estado al bus.
- **Identificación de errores**: detección de anomalías que afectan al correcto funcionamiento del dispositivo: error en la alimentación externa y error por sobrecalentamiento.

# <span id="page-10-0"></span>**3 PARAMETRIZACIÓN ETS**

Para comenzar con la parametrización de LUMENTO X4 es necesario, una vez abierto el programa ETS, importar la base de datos del producto (programa de aplicación LUMENTO X4 White).

A continuación se añade el aparato al proyecto correspondiente y, tras hacer clic con el botón derecho del ratón sobre el nombre del aparato, se selecciona "Editar parámetros" para comenzar con su configuración.

# <span id="page-10-1"></span>**3.1 CONFIGURACIÓN POR DEFECTO**

Esta sección muestra la configuración por defecto desde la que se parte a la hora de parametrizar las opciones del dispositivo.

| <b>EEE</b> Test Project Lumento X4 WHITE | Número | Nombre                    | Función del Objeto             | longitud |
|------------------------------------------|--------|---------------------------|--------------------------------|----------|
| <b>III</b> 1 Nueva                       | 30 S   | On/Off                    | 0=Apagado: 1=Encendido         | 1 bit    |
| $\triangle$ $\blacksquare$ 1.1 Nueva     | ■ 24   | Velocidad de Regulación 1 | 0%=Min.Veloc.: 100%=Max.Veloc. | 1 Byte   |
| $\frac{1}{2}$ 1.1.1 LUMENTO X4 WHITE     | 國25    | Velocidad de Regulación 2 | 0%=Min.Veloc.; 100%=Max.Veloc. | 1 Byte   |
|                                          | -려7    | Regulación Precisa        | Control de 1 byte              | 1 Byte   |
|                                          | ■21 6  | Regulación                | Control de 4 bits              | 4 bits   |

**Figura 4**. LUMENTO X4 White. Topología por defecto

Se observan los siguientes objetos de comunicación:

- **Regulación**: objeto de 4 bits destinado a efectuar regulaciones por pasos en el nivel general de luminosidad, al permitir llevar a cabo un aumento o una disminución (1%, 2%, 3%, 6%, 12%, 25%, 50% o 100%) en el nivel de ésta.
- **Regulación precisa**: objeto de 1 byte que permite realizar una regulación precisa del nivel de luminosidad general, aplicando un determinado porcentaje de iluminación.
- **On/Off**: objeto de 1 bit que permite el encendido o el apagado generales de las tiras luminosas, recuperando en todo caso durante el encendido la temperatura de color anterior al apagado, bien con la luminosidad máxima (100%) o con la que hubiera antes del apagado, según lo parametrizado (ver parámetro **Nivel de iluminación On**, en el apartado [3.2\)](#page-11-0).
- **Velocidad de regulación 1**: objeto de 1 byte que permite modificar, en

tiempo de ejecución, la velocidad de la regulación Suave 1 (ver sección [3.2\)](#page-11-0).

**Velocidad de regulación 2**: ídem, pero para la regulación Suave 2.

Al entrar por primera vez en la edición de parámetros de LUMENTO X4 White, se mostrará la siguiente pantalla:

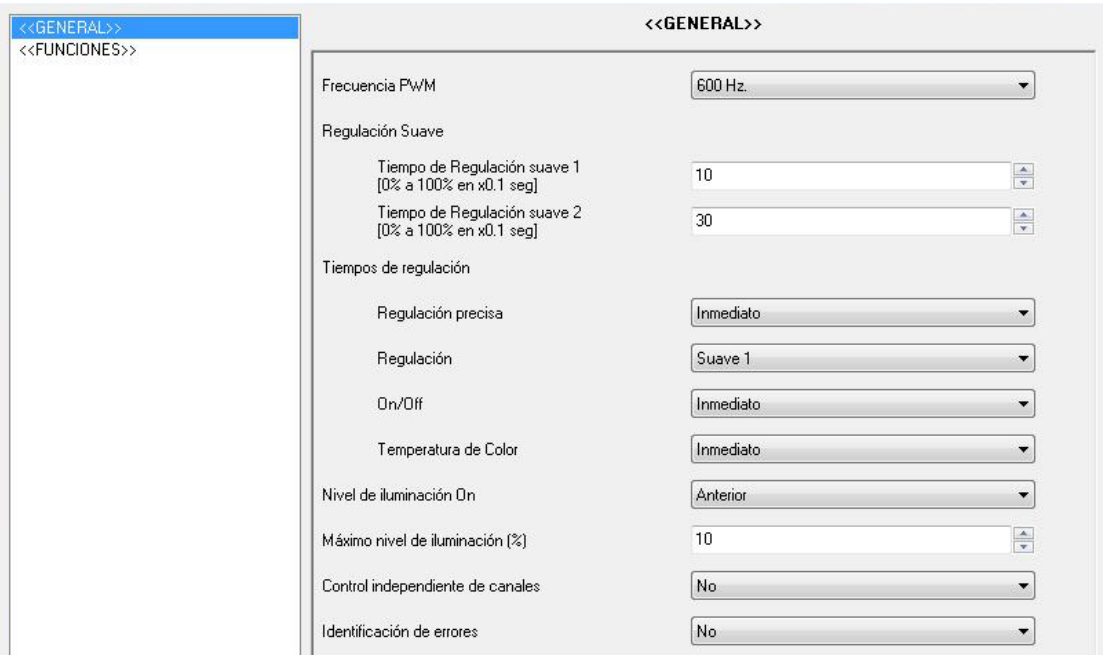

**Figura 5**. Pantalla de parametrización por defecto

<span id="page-11-1"></span>Como puede verse en la [Figura 5,](#page-11-1) la pantalla de parametrización presenta dos pestañas principales, que se explicarán en las siguientes secciones de este manual:

- **General**: parametrización de las características globales del dispositivo.
- **Funciones**: permiten habilitar y configurar las funciones específicas del regulador.

### <span id="page-11-0"></span>**3.2 PANTALLA GENERAL**

Esta sección del entorno de parametrización permite configurar las siguientes características globales de LUMENTO X4 White:

**Frecuencia PWM**: frecuencia a la cual se desea que opere el regulador de LEDs, pudiendo elegir entre: 150, 300, 488 y 600 Hz. La frecuencia por defecto es 488 Hz.

**Regulación suave**: el tiempo que LUMENTO X4 invierte en realizar la transición, de manera progresiva (suave), entre los niveles de luminosidad 0% y 100%. Es posible configurar dos tiempos de regulación suave: **Suave 1** y **Suave 2**, con valores comprendidos entre 3 y 65535 décimas de segundo. Por defecto, ambos valores valen 10 (un segundo).

Los tiempos de regulación Suave 1 y Suave 2 pueden ser decrementados (aunque no incrementados) en tiempo de ejecución, mediante los objetos de comunicación "**Velocidad de regulación 1**" y "**Velocidad de regulación 2**", respectivamente. Consultar la [Tabla 1](#page-12-0) para conocer la relación entre algunos valores de velocidad de regulación (los más comunes) y sus tiempos de regulación asociados.

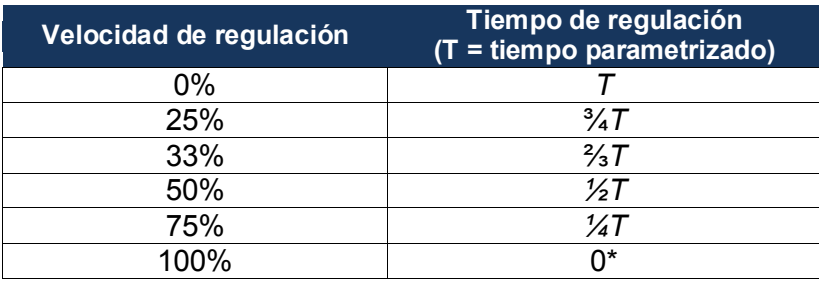

**Tabla 1**. Velocidades y tiempos de regulación

<span id="page-12-0"></span>(\*) La regulación se lleva a cabo en el mínimo tiempo permitido para este tipo de regulación: 3 décimas de segundo.

#### **Ejemplo**:

*Suponer que se parametriza un tiempo de regulación Suave 1 de 20 segundos y que en un momento dado durante la ejecución, se desea modificar para que la regulación Suave 1 se realice en la mitad de tiempo, esto es, 10 segundos. Para lograrlo, debería escribirse el valor 50% a través del objeto "Velocidad de regulación 1". Si se quisiera reducir a la cuarta parte el tiempo original (de 20 a 5 segundos) habría que enviar el valor 75% a través del citado objeto. Para volver a tener el tiempo de regulación Suave 1 original, bastaría con enviar el valor 0% a través de "Velocidad de regulación 1".*

> Las transiciones suaves entre dos niveles que no sean 0% y 100% (apagado-encendido) se realizan a la misma velocidad que ésta. El tiempo invertido en esos casos será proporcional al parametrizado en este campo.

#### **Ejemplo**:

*Si se parametriza el valor 100 (10 segundos) en la casilla "Tiempo de regulación Suave 1", y se envía una orden de encendido total estando la salida apagada, se tardará 10 segundos en alcanzar el nivel máximo de luminosidad (si el parámetro "Tipo de regulación" se ha configurado como Suave 1). Si el porcentaje de luminosidad era ya del 50%, por ejemplo, el tiempo que tardaría en alcanzarse el nivel máximo (100%) sería de 5 segundos.*

Otros cuatro parámetros aparecen a continuación, agrupados dentro de "**Tiempos de regulación**":

- **Regulación precisa**: en esta casilla podrá definirse si se desea que la transición cuando se hace una regulación precisa (es decir, enviando un cierto valor de luminosidad en porcentaje a través de los objetos de **Regulación precisa**, tanto el global como los relativos a los canales C y W) sea de tipo *Inmediato*, Suave 1 (la transición se hará progresivamente, conforme al tiempo Suave 1 definido) o Suave 2 (la transición se hará en este caso conforme al tiempo Suave 2 definido).
- **Regulación**: desde aquí podrá definirse si se desea que la transición cuando se hace una regulación por pasos (es decir, mediante los objetos de **Regulación** de 4 bits, tanto el global como los relativos a los canales C y W) sea de tipo Suave 1 (la transición se hará progresivamente, conforme al tiempo Suave 1 definido) o Suave 2 (la transición se hará en este caso conforme al tiempo Suave 2 definido).
- **On/Off**: permite definir el tipo de transición (*Inmediata, Suave 1* o Suave 2) que se aplicará en los encendidos y los apagados de la iluminación.
- **Temperatura de color**: permite definir el tipo de transición (Inmediata, Suave 1 o Suave 2) que se aplicará en las regulaciones de la temperatura del color.

**Nota**: *la finalidad de las regulaciones suaves es que el usuario perciba un cambio gradual de la luminosidad, pudiéndose éste interrumpir en el momento en que se alcance un nivel satisfactorio. Para ello, esta funcionalidad suele asociarse a un pulsador que, en el momento de soltarse, interrumpe la regulación suave que dio comienzo cuando el usuario lo pulsó. Así pues, se recomienda parametrizar un paso* 

*de regulación del 100% de tal manera que, mediante una sola pulsación larga (y no mediante pulsaciones largas sucesivas) se puedan recorrer todos los valores posibles de luminosidad, y detenerse en cualquier punto con sólo soltar el botón*.

Por último, al margen de los tiempos de regulación deseados:

**Nivel de iluminación On**: mediante este parámetro se permite definir si el nivel de iluminación tras efectuar un encendido a través del objeto global de On/Off deberá ser máximo ("100%"), o bien el que ya existiera antes del apagado ("Anterior"). En el caso del primer encendido, la luminosidad será en todo caso máxima (y el color, blanco).

**Nota**: *ante un encendido global, las tiras recuperan la temperatura de color que tuvieran antes del apagado, si bien la iluminación pasará a ser máxima o no en función de lo establecido para este parámetro. Al margen de la excepción del primer encendido (en que adquirirán una temperatura de color del 50% y luminosidad del 100%), en el caso particular de que el encendido global se efectúe después de haber puesto, accidentalmente o no, ambos canales a cero a través de sus respectivos objetos de regulación o de regulación precisa, la temperatura adquirida en el encendido será igualmente del 50% (y la luminosidad, máxima)*. *Véase el ejemplo siguiente*.

#### **Ejemplo**:

*La siguiente secuencia de acciones – efectos, supuesta para el caso de parametrizar "Nivel de luminosidad de On" como "anterior", ejemplifica la nota anterior:*

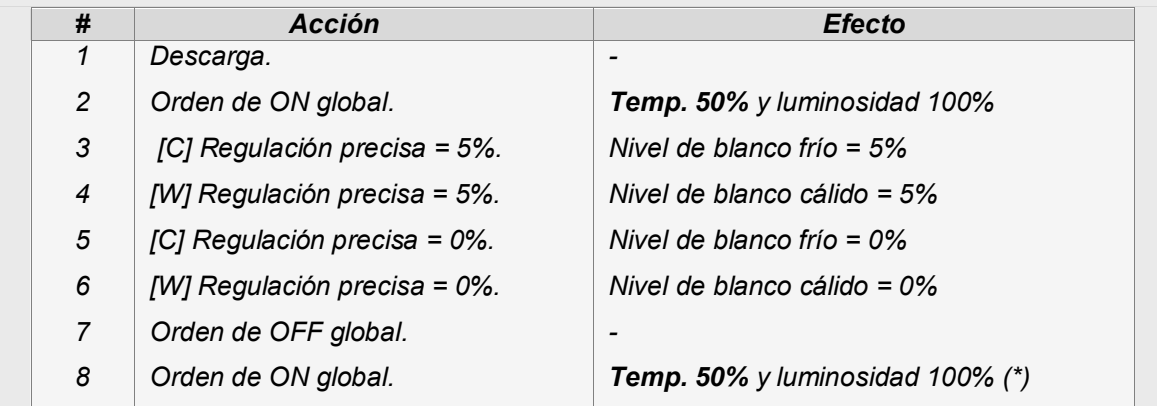

*(\*\*) Si no se hubiera llegado a producir el apagado total como consecuencia de poner a cero individualmente los dos canales, el encendido global habría recuperado la última temperatura de color, y además, por la parametrización establecida, con su mismo nivel de iluminación.*

**Máximo nivel de iluminación (%)**: define el porcentaje máximo de luminosidad (de 5% a 100%) que se permitirá en los canales C y W al recibir una orden de regulación. Si este parámetro es diferente de 100%, LUMENTO X4 aplicará a los canales una reducción proporcional en la luminosidad. Nótese que, independientemente de esta restricción, los valores de luminosidad enviados al bus siempre estarán entre 0% y 100%.

#### **Ejemplo**:

*Supóngase que este parámetro tiene el valor 70%. Una orden de regulación del 100% provocará en realidad una regulación al 70% (si bien el objeto de estado de la iluminación mostrará el valor "100%"). De igual modo, una orden del 50% dará lugar a una regulación al 35% (aunque el objeto mostrará "50%").*

**Control independiente de canales (CW)**: al habilitar esta opción ("Sí"), aparecen seis objetos de comunicación que permitirán encender/apagar cada uno de los canales de manera independiente ("**[X] On/Off**") y regular el nivel de luminosidad de cada uno de ellos ("**[X] Regulación**" y "**[X] Regulación Precisa**"). Si tras enviar una orden de control a un canal individual (regulación precisa, regulación por pasos, detener regulación, etc.) se envía una orden global (precisa o por pasos, ver apartado [3.2\)](#page-11-0), la temperatura de color actual se mantendrá constante durante la regulación global (cambiarán la intensidad de ambos canales, pero no la proporción).

#### **Ejemplo**:

*Suponer que se parte de una temperatura de color del 100% (es decir, blanco frío puro –el canal cálido está apagado–; ver objeto "Temperatura de color" en la sección [3.3.2\)](#page-18-0) Se envía entonces una orden de regulación precisa al canal cálido ("[W] Regulación precisa" = 100%) y otra al canal frío ("[C] Regulación precisa" = 0%), con lo que indirectamente se establece una temperatura de color del 0% (blanco cálido puro). Si ahora se realiza una regulación global (por ejemplo, "Regulación precisa" = 25%), se observará que la temperatura de color no cambia: el canal frío sigue apagado, aunque los LEDs de tipo blanco cálido lucen ahora con menor nivel de luz (al 25%).*

- **Identificación de errores**: esta opción habilita dos objetos de comunicación de 1 bit que permiten informar sobre situaciones anómalas que podrían producirse durante el funcionamiento de LUMENTO X4.
	- "**Error: sobrecalentamiento**": objeto a través del cual LUMENTO X4 notifica que se encuentra sometido a una temperatura excesiva (**más de 90ºC**) mediante el envío del valor "1". En ese momento, LUMENTO X4 reducirá el nivel de luminosidad de los canales al 50% (sólo si estaban en un porcentaje superior) y la frecuencia de funcionamiento se fijará en el valor mínimo (150 Hz). Cuando la temperatura sea menor de 80ºC, LUMENTO X4 enviará el valor "0" a través de este objeto, indicando así el fin del evento y retomará los valores de luminosidad y frecuencia que hubiera antes del error. Si, pasados quince minutos desde el inicio de este error, la temperatura no desciende de 80ºC, el dispositivo efectuará un apagado general de los canales de salida por motivos de seguridad.

**Nota**: *tener en cuenta que, aunque no se habilite por parámetro la identificación de errores, la protección por sobrecalentamiento se encuentra siempre habilitada, aunque no se notifique este estado mediante objeto*.

 "**Error: alimentación externa**". Objeto a través del cual LUMENTO X4 notifica que la alimentación externa es incorrecta, por alguno de estos motivos: voltaje demasiado bajo, ausencia total de alimentación (fuente desconectada) o inversión de polaridad en la fuente (este evento también es notificado visualmente, mediante el encendido, en color naranja, del indicador de test/polaridad inversa). Cuando LUMENTO X4 detecte alguna de estas situaciones anómalas, enviará el valor "1" a través de este objeto. Cuando la situación se normalice, enviará el valor "0".

## <span id="page-16-0"></span>**3.3 FUNCIONES**

LUMENTO X4 White dispone de un conjunto de funcionalidades, deshabilitadas por defecto (ver [Figura 6\)](#page-17-1), que podrán ser activadas selectivamente, en función de los requerimientos de la instalación.

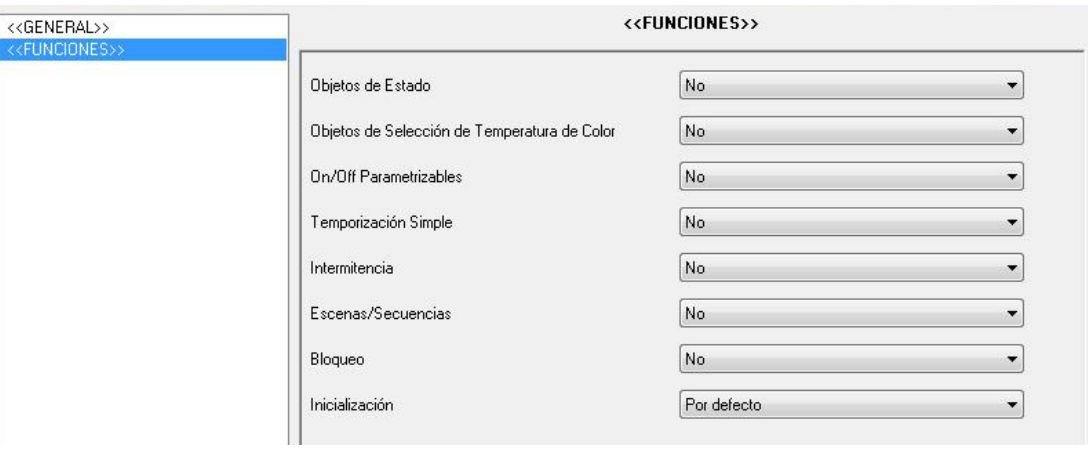

**Figura 6**. Funciones

<span id="page-17-1"></span>A continuación se detallan todas las funciones disponibles, así como su comportamiento.

#### <span id="page-17-0"></span>**3.3.1 OBJETOS DE ESTADO**

Esta función permite habilitar los objetos de estado de 1 bit –"**On/Off (Estado)**"– y de 1 byte –"**Luminosidad (Estado)**"– responsables de informar sobre el estado de la luminosidad global de la salida en cada momento, actualizando además el estado de los dispositivos de la instalación KNX que así lo requieran. También se habilita el objeto de 1 byte "**Temperatura de color (estado)**", que informa sobre el valor actual de la temperatura de color de los módulos de LEDs blancos conectados a la salida.

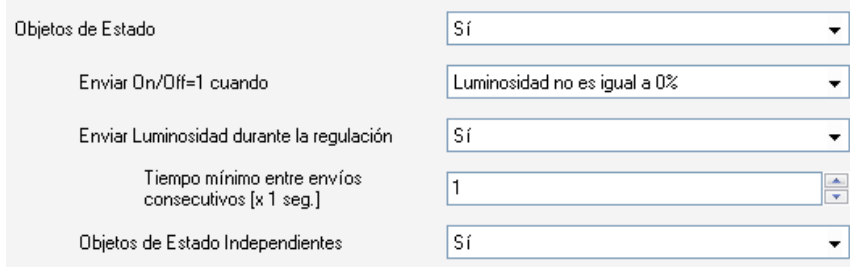

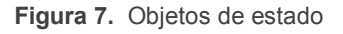

- **Enviar On/Off=1 cuando**: mediante este parámetro se podrá seleccionar cuándo se envía al bus KNX el valor "1" (ON) a través del objeto de estado "On/Off (Estado)", pudiendo elegir alguna de las siguientes opciones:
	- $\triangleright$  Luminosidad no es igual a 0%: en el momento en que el nivel de luminosidad sea distinto de 0%, se enviará el objeto "On/Off (Estado)" correspondiente con valor "1". El valor "0" sólo se enviará cuando el nivel de luminosidad pase a ser igual a 0%.

> Luminosidad es igual a 100%: el objeto "On/Off (Estado)" sólo enviará el valor "1" cuando se alcance un nivel de luminosidad igual a 100%. Por su parte, el valor "0" sólo se enviará, a través del mismo objeto, cuando el nivel de luminosidad pase a ser igual a 0%.

El envío del objeto de estado de ON/OFF tiene lugar, en todo caso, siempre que se reciba una orden por el objeto de control análogo.

- **Enviar luminosidad y temperatura de color durante la regulación**: esta opción permite seleccionar si se desea que se envíe el estado de la luminosidad y de la temperatura de color de la salida (a través de "**Luminosidad (estado)**" y "**Temperatura de color (estado)**", que deben habilitarse desde la pestaña General) durante una regulación, o no (opción por defecto). Si se decide habilitar el envío de estados, aparecerá la siguiente opción:
	- **Tiempo mínimo entre envíos consecutivos**: establece el tiempo mínimo (en segundos) que debe transcurrir entre envíos consecutivos del estado de la luminosidad a través de los objetos "Luminosidad (estado)" y "Temperatura de color (estado)". Esta limitación se aplica en las regulaciones suaves.
- **Objetos de estado independientes**: habilita cuatro objetos de comunicación adicionales (dos para "C" y dos para "W") que reflejarán en todo momento el estado de cada canal de manera independiente. Estos objetos son "**[X] On/Off (estado)**" y "**[X] Luminosidad (estado)**", cuyo funcionamiento es análogo al de los objetos de estado generales.

#### <span id="page-18-0"></span>**3.3.2 OBJETOS DE SELECCIÓN DE TEMPERATURA DE COLOR**

La habilitación de esta función da lugar a tres nuevos objetos de comunicación: "**Temperatura de color directa**" (de 1 byte), "**Temperatura de color**" (de 1 byte) y "**Variación de temperatura de color**" (de 1 bit).

**Objeto "Temperatura de color directa"**: se trata de un objeto de comunicación de 1 byte que permite la selección directa de alguna de las nueve temperaturas de color blanco predefinidas. Funciona de manera similar a los objetos de tipo "Escena".

Cada temperatura de color predefinida lleva asociado un número identificador (del 1 al 9), como puede verse en la [Tabla 2.](#page-19-0) Al escribir cualquier valor entre 0 y 8 (valor correspondiente menos 1) en el objeto "**Temperatura de color directa**", la salida se iluminará según la temperatura de color correspondiente de manera **inmediata**, independientemente de los tipos de regulación global (Inmediata, Suave 1 o Suave 2) seleccionados en la ventana General.

| <b>Escena (Valor)</b> | Tipo de blanco         | T <sup>a</sup> de color | $\%C$    | %W       |
|-----------------------|------------------------|-------------------------|----------|----------|
| (0)                   | Apagado (OFF)          |                         | $\Omega$ | $\Omega$ |
| 2 (1)                 | Blanco frío            | 100%                    | 255      |          |
| 3(2)                  | Blanco frío (suave)    | 100%                    | 128      | 0        |
| 4(3)                  | Blanco natural         | 66%                     | 171      | 84       |
| 5(4)                  | Blanco natural (suave) | 66%                     | 86       | 42       |
| 6(5)                  | Blanco día             | 33%                     | 84       | 171      |
| (6)                   | Blanco día (suave)     | 33%                     | 42       | 86       |
| 8 (7)                 | Blanco cálido          | $0\%$                   | 0        | 255      |
| (8)<br>9              | Blanco cálido (suave)  | $0\%$                   |          | 128      |

**Tabla 2.** Gama de blancos predefinidos.

- <span id="page-19-0"></span>**Objeto "Temperatura de color"**: objeto de 1 byte que permite fijar, en porcentaje, la temperatura de color deseada, esto es, la proporción entre la luminosidad del canal C y la del canal W, correspondiendo al 100% una temperatura puramente fría y al 0% una temperatura puramente cálida.
- **Objeto "Variación de color"**: se trata de un objeto de 1 bit que permite al usuario iniciar un barrido automático por toda la gama de tonalidades de blanco para, después, detenerse una vez alcanzada la temperatura de color deseada. Este objeto se orienta hacia su utilización mediante un **pulsador de tipo "presionar y soltar"**, de tal manera que al pulsar (envío del valor "1") dé comienzo el barrido, y al soltar (envío del valor "0"), se detenga.

El recorrido transcurre desde la temperatura de color actual hacia la más fría, después hacia la más cálida, y a continuación hacia la más fría de nuevo (y así sucesivamente). El ciclo completo dura 15 segundos y en ningún caso afecta al nivel de luminosidad actual, por lo que no tendrá lugar barrido alguno si se solicita cuando ambos canales se encuentran al nivel 0%.

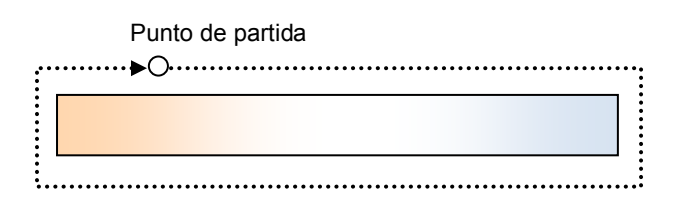

**Nota**: *además de mediante el envío del valor "0" a través del objeto "Variación de temperatura de color", el barrido de temperaturas se detendrá igualmente si se recibe cualquier orden válida a través de cualquiera de los siguientes objetos: "Escenas/Secuencias" (1 byte), "Bloqueo" (1 bit), "Iniciar/detener secuencia" (1 bit) y "Temperatura de color directa" (1 byte) y "Temperatura de color" (1 byte).*

#### <span id="page-20-0"></span>**3.3.3 ON/OFF PARAMETRIZABLES**

Una vez habilitada esta opción, se ofrecen hasta cuatro controles adicionales de ON/OFF, configurables de forma independiente:

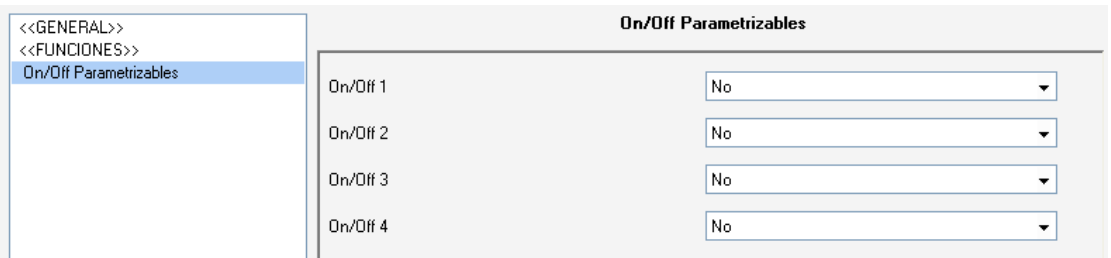

**Figura 8**. ON/OFF Parametrizables.

Para cada una de estas funciones de encendido/apagado es posible configurar los siguientes parámetros:

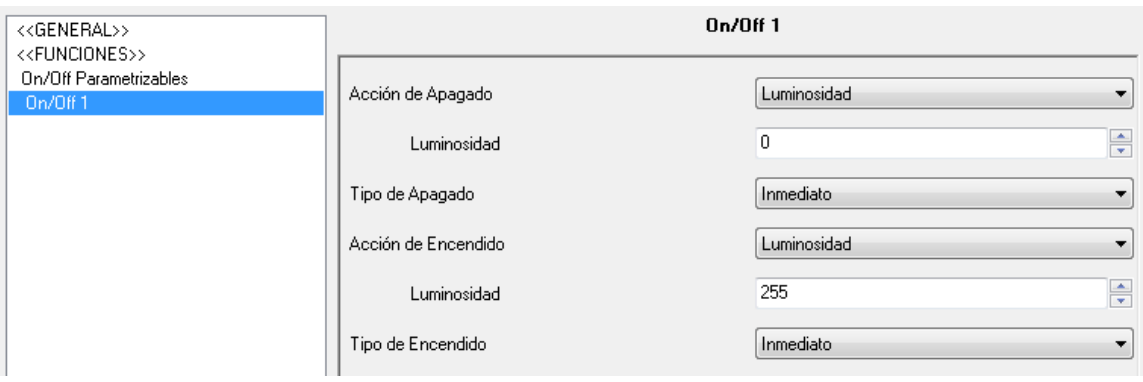

**Figura 9**. Configuración de ON/OFF parametrizable

**Acción de apagado**: establece la acción que se ejecutará sobre los módulos de LEDs cuando LUMENTO X4 reciba el valor "0" a través del objeto de comunicación de 1 bit "**On/Off Parametrizable X**". Puede tratarse de un ajuste del nivel de luminosidad ("Luminosidad", lo que mostrará un nuevo parámetro destinado a indicar el valor deseado) o de un cambio de temperatura de color, que a su vez podrá seleccionarse de entre la gama de

temperaturas predefinidas ("Temperatura de color predeterminada", lo cual mostrará una lista desplegable con las opciones posibles; ver [Tabla 2\)](#page-19-0) o bien definirse manualmente ("Temperatura de color CW", lo que permitirá introducir un valor numérico, entre 0 y 255, para C y W).

- **Tipo de apagado**: establece el tipo de regulación que se aplicará en el apagado de los LEDs, pudiendo elegir entre Inmediato, Suave 1 o Suave 2 (para la parametrización de los tiempos de regulación suave ver sección [3.2\)](#page-11-0).
- **Acción de encendido**: establece la acción que se ejecutará sobre los módulos de LEDs cuando LUMENTO X4 reciba el valor "1" a través del objeto de comunicación de 1 bit "**On/Off parametrizable X**". Análogamente al parámetro "Acción de apagado" explicado más arriba, podrá elegirse un cambio de luminosidad o de temperatura de color, con la particularidad de que en este caso se permitirá, además, definir un encendido **con memoria**, si se escoge la opción "Última temperatura de color". De esta manera, cada vez que LUMENTO X4 reciba el valor "0" por el objeto de comunicación "On/Off parametrizable" correspondiente, almacenará el valor actual de la temperatura de color (sólo si este color es diferente al parametrizado en el campo "Acción de apagado") antes de situarlo en el color definido para el apagado. En el momento en que LUMENTO X4 reciba una orden de encendido ("On/Off parametrizable = 1"), encenderá los módulos y recuperará con la temperatura de color anterior del apagado.

#### **Ejemplo**:

*Suponer que se configura el segundo de los On/Off parametrizables con "Acción de apagado" = Blanco día y "Acción de encendido" = Última temperatura de color. Los LEDs se encuentran iluminados configurando una tonalidad de "blanco frío" cuando LUMENTO X4 recibe la orden de apagado (valor "0") a través del objeto "On/Off Parametrizable 2". Los LEDs pasan a iluminarse en "blanco día" (temperatura configurada para la acción de apagado). LUMENTO X4 almacena la temperatura de color en la que se encontraban los LEDs antes de apagarse y cuando reciba la orden de encendido ("On/Off Parametrizable 2" = 1), los LEDs se encenderán y se recuperará la temperatura de color almacenada antes del apagado ("blanco frío").*

**Tipo de encendido**: establece el tipo de regulación que se aplicará al encendido de los LEDs, pudiendo elegir entre Inmediato, Suave 1 y Suave 2. (para la parametrización de los tiempos de regulación suave ver sección [3.2\)](#page-11-0).

#### <span id="page-22-0"></span>**3.3.4 TEMPORIZACIÓN SIMPLE**

Esta función permite efectuar un encendido de los módulos de LEDs y un posterior apagado automático temporizado, pudiéndose aplicar también retardos. Además de estos retardos, puede asimismo establecerse por parámetro la duración, la temperatura de color y el tipo de encendido de los LEDs.

| < <general>&gt;<br/>&lt;<funciones>&gt;</funciones></general> | Temporización Simple                                 |                                     |  |
|---------------------------------------------------------------|------------------------------------------------------|-------------------------------------|--|
| On/Off Parametrizables<br>On/Off 1                            | Retardo en el encendido [x0.1 seg] (0 = Sin retardo) | ÷<br>0                              |  |
| Temporización Simple                                          | Retardo en el apagado [x0.1 seg] (0 = Sin retardo)   | $\div$<br>0                         |  |
|                                                               | Duración del encendido [x0,1 seg] (0 = Infinito)     | ÷<br>0                              |  |
|                                                               | Multiplicación                                       | No.                                 |  |
|                                                               | Temperatura de Color de Encendido                    | Temperatura de color predeterminada |  |
|                                                               | Temperatura de color predeterminada                  | <b>BLANCO FRÍO</b><br>▼             |  |
|                                                               | Tipo de Encendido                                    | Inmediato                           |  |

**Figura 10**. Temporización simple

Esta función resulta de utilidad, por ejemplo, cuando se desea un encendido (de una cierta duración, esto es, los LEDs se apagarán automáticamente más tarde) asociado a la detección de movimiento.

- **Retardo en el encendido**: establece el tiempo que ha de transcurrir entre la recepción de la orden de iniciar temporización (valor "1" a través del objeto binario "**Temporización simple**") y el encendido de los LEDs. Este tiempo se mide en décimas de segundo, así que por ejemplo, si se desea un retardo de dos segundos y medio, habrá que introducir el valor 25 en este campo. Un 0 indica que no se aplicará retardo al encendido.
- **Retardo en el apagado**: establece el tiempo que ha de transcurrir entre la recepción de la orden de interrupción del encendido temporizado (valor "0" a través del objeto binario "**Temporización simple**") y el apagado de los LEDs. Su funcionamiento es análogo al del retardo en el encendido.
- **Duración del encendido**: establece el tiempo que permanecen encendidos los LEDs antes de volver a apagarse. Un 0 en este campo indica que la

duración del encendido es ilimitada, es decir, no se aplica temporización a la duración del encendido.

En resumen, el comportamiento de la temporización simple es el siguiente:

- Cuando LUMENTO X4 recibe un "1" por el objeto de comunicación "**Temporización simple**", ordena encender la salida, aplicando para ello el retardo en el encendido (si se ha establecido alguno). La salida permanece entonces encendida en función de la duración del encendido y posteriormente se apaga (salvo que la duración tenga un valor igual a 0).
- Cuando LUMENTO X4 recibe un "0" por el objeto de comunicación "**Temporización simple**", procede a apagar la salida, aplicando el retardo en el apagado (si se ha establecido alguno).
- **Multiplicación**: permite aumentar progresivamente, en tiempo de ejecución, la duración del encendido y los retardos al encendido o al apagado de la salida. Se distinguen dos casos:
	- $\triangleright$  Sin multiplicación:
		- Si la cuenta del retardo de encendido ya está en marcha, se reiniciará cada vez que se reciba de nuevo un "1" por el objeto "**Temporización simple**".
		- Si el encendido ya se ha producido y está en curso la cuenta de la duración de encendido, ésta se reiniciará cada vez que se reciba de nuevo el valor "1".
		- Si la cuenta del retardo de apagado ya está en marcha, se reiniciará cada vez que se reciba un nuevo valor "0".

#### $\triangleright$  Con multiplicación:

- Si la cuenta del retardo de encendido ya está en marcha y se recibe varias veces el valor "1" por el objeto "**Temporización simple**", entonces el tiempo de retardo real será "n" veces el parametrizado, siendo n el número de veces que llegue el valor "1".
- Si el encendido ya se ha producido y está en curso la cuenta de la duración de encendido y se recibe varias veces el valor "1", entonces

ésta pasará a ser "n" veces el valor parametrizado, siendo "n" el número de veces que llegue el valor "1".

• Si la cuenta del retardo de apagado ya está en marcha y el valor "0" se recibe varias veces, la duración real del retardo será "n" veces la parametrizada, siendo "n" el número de veces que se reciba el valor "0".

**Nota**: *la función de multiplicación puede resultar particularmente útil en ausencia de retardos de encendido y de apagado. No obstante, como ya se ha explicado y como se muestra en el próximo ejemplo, es posible aplicarla a los retardos en caso de haberse establecido un cierto valor para ellos*.

#### **Ejemplo**:

*Se parametriza un retardo de encendido de 3 segundos, un retardo de apagado de otros 3 segundos, y una duración de encendido de 5 segundos. Las siguientes figuras reflejan algunas situaciones de ejemplo ante llegadas sucesivas del valor "0" ó "1" desde el bus (representadas con →0 y →1), respectivamente para los casos de multiplicación desactivada o activada.* 

#### *Sin multiplicación:*

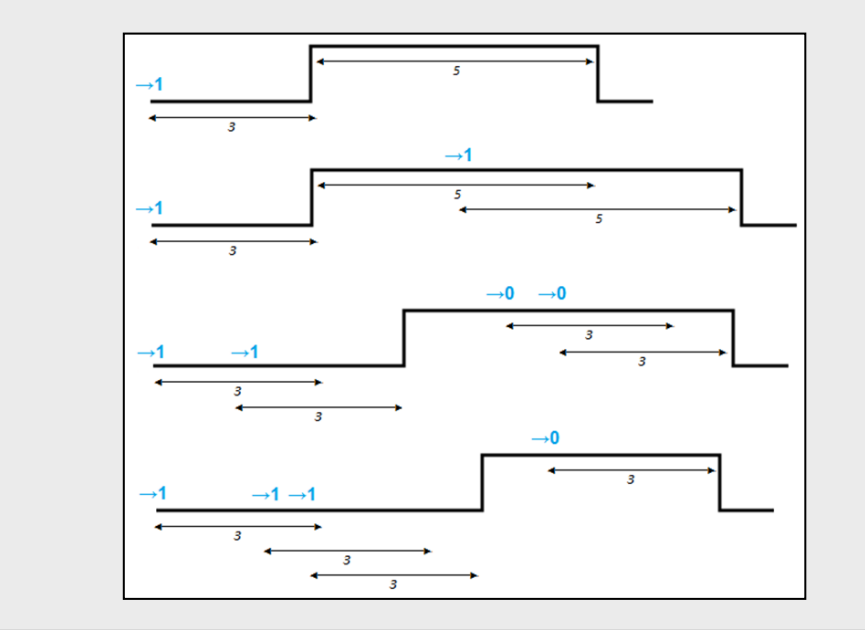

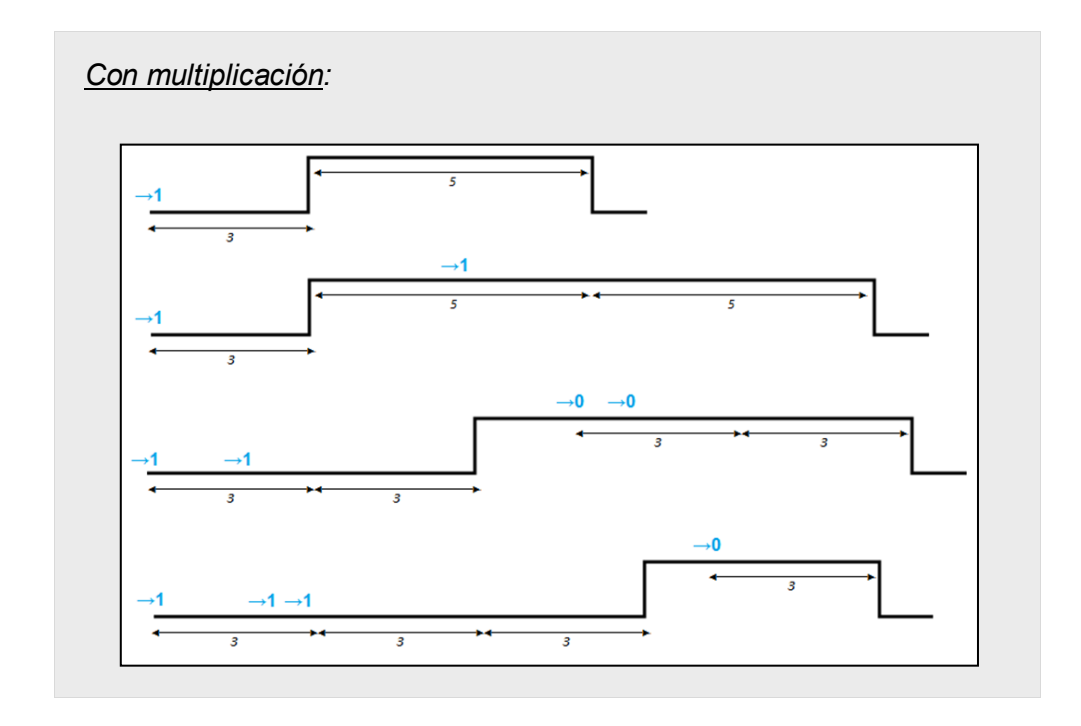

- **Temperatura de color de encendido**: establece la temperatura de color que adquirirá la salida durante el encendido temporizado. Podrá elegirse una temperatura predeterminada (ver [Tabla 2\)](#page-19-0) o una personalizada, configurando manualmente cada una de las componentes de temperatura (C y W).
- **Tipo de encendido**: establece el tipo de regulación que se aplicará al encendido temporizado de los LEDs, pudiendo elegir entre Inmediato, Suave 1 y Suave 2 (ver sección [3.2\)](#page-11-0).

### <span id="page-25-0"></span>**3.3.5 INTERMITENCIA**

Esta función permite ejecutar una secuencia de tipo **ON-OFF-ON-OFF** en la salida del controlador, así como establecer la duración de los encendidos y los apagados de la intermitencia. Además es posible establecer por parámetro el número de repeticiones, así como la temperatura de color durante las fases de "ON" y el valor final tras la última repetición.

La intermitencia comienza cuando LUMENTO X4 recibe un "1" por el objeto "**Intermitencia**" y finaliza cuando ha ejecutado todas las repeticiones requeridas (salvo que no se especifique un número concreto, como se verá a continuación). Es posible interrumpir la ejecución de la intermitencia en cualquier momento, mediante el envío del valor "0" por el objeto "**Intermitencia**", o el envío de cualquier otra orden de control sobre la salida (encendido, apagado, secuencia, etc.). Además, si durante la ejecución de la intermitencia LUMENTO X4 recibe una nueva orden de comienzo de

intermitencia ("Intermitencia" = 1), ésta se reinicia independientemente del punto en que se encuentre.

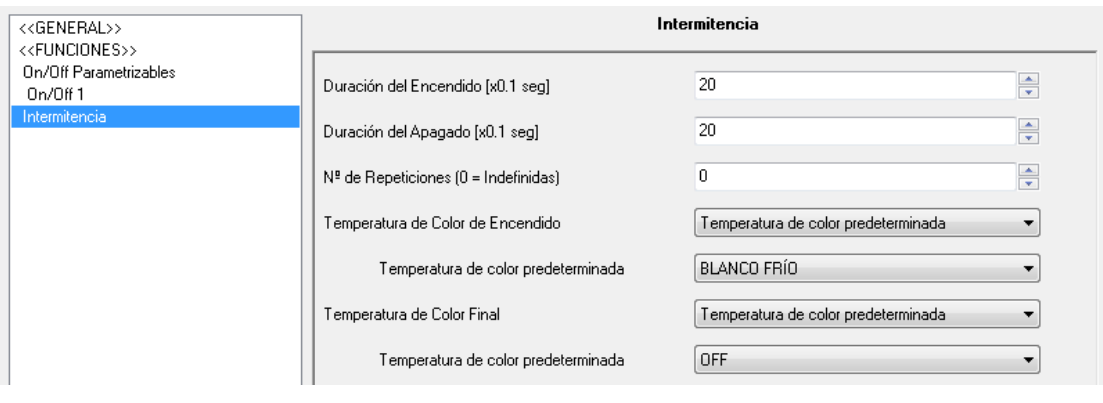

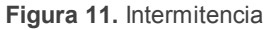

Estos son los parámetros que pueden configurarse dentro de la función Intermitencia:

- **Duración del encendido**: permite establecer la duración de cada una de las fases de encendido (ON) cuando la intermitencia se encuentra en marcha.
- **Duración del apagado**: permite establecer la duración de cada una de las fases del apagado (OFF) cuando la intermitencia se encuentra en marcha.
- **Número de repeticiones**: número de veces que se repetirá la secuencia de encendidos/apagados cuando la intermitencia esté en marcha. Si se elige el valor 0 en este campo, el número de repeticiones será ilimitado, hasta que llegue una orden que desactive la intermitencia.
- **Temperatura de color de encendido**: temperatura de color que adquirirá la salida en las fases de encendido. Podrá elegirse una temperatura predeterminada [\(Tabla 2\)](#page-19-0) o una personalizada, configurando manualmente cada una de las componentes de temperatura (C y W).
- **Temperatura de color final**: permite definir la temperatura de color que adquirirá la salida cuando la última de las fases de la intermitencia termine, o al recibir la orden "**Intermitencia**" = 0. Podrá elegirse una temperatura de color predeterminada [\(Tabla 2\)](#page-19-0) o una personalizada, configurando manualmente cada una de las componentes de temperatura (C y W).

### <span id="page-27-0"></span>**3.3.6 ESCENAS/SECUENCIAS**

Esta función permite definir diferentes escenas, es decir, ambientes específicos o secuencias de regulaciones, a fin de que se activen cuando se reciba a través del objeto "**Escenas/Secuencias**" (1 byte) el valor correspondiente.

Se habilita además un objeto de comunicación de 1 bit "**Iniciar/detener secuencia**" que permite iniciar o reiniciar la última secuencia ejecutada (escribiendo el valor "1") o detener la secuencia en ejecución (con el valor "0").

**Nota**: *el objeto "Iniciar/detener secuencia" sólo tiene efecto sobre las secuencias de regulaciones, no así sobre las escenas estáticas. Asimismo, tras una descarga desde ETS (parcial o completa), si se envía un "1" a través de este objeto se ejecutará la primera que haya sido parametrizada en ETS (excepto si se trata de una escena de tipo "Temperatura de color fija", en cuyo caso se pasará a la siguiente configurada que no sea de este tipo).*

LUMENTO X4 White permite configurar hasta **diez escenas/secuencias**, que se podrán habilitar individualmente en la pestaña Escenas/Secuencias en ETS.

| < <general>&gt;<br/>&lt;<funciones>&gt;</funciones></general> | Escena/Secuencia 1                  |                                     |  |
|---------------------------------------------------------------|-------------------------------------|-------------------------------------|--|
| Escenas/Secuencias<br>Escena/Secuencia 1                      | Número de Escena/Secuencia [1 a 64] | H                                   |  |
|                                                               | Tipo de Escena/Secuencia            | Temperatura de Color Fija           |  |
|                                                               | Temperatura de Color                | Temperatura de color predeterminada |  |
|                                                               | Temperatura de color                | <b>OFF</b><br>▼                     |  |
|                                                               | Tipo de Regulación                  | Inmediato                           |  |

**Figura 12**. Escenas / Secuencias

Para cada una de ellas existen los siguientes campos parametrizables:

- **Número de escena/secuencia**: define el número identificador de la secuencia (del 1 al 64), ante cuya recepción (decrementado en 1, conforme al estándar KNX) a través del objeto "**Escenas/secuencias**" dará comienzo la secuencia.
- **Tipo de escena/secuencia**: permite elegir la acción deseada para cada escena/secuencia habilitada:
	- **Temperatura de color fija.** La escena consistirá en establecer una temperatura de color específica en la salida cuando LUMENTO X4 reciba

a través del objeto "Escenas/Secuencias" el número de escena configurado. Podrá elegirse una temperatura de color predeterminada [\(Tabla 2\)](#page-19-0) o una personalizada, configurando manualmente cada una de las componentes de temperatura (C y W). Además, se podrá seleccionar el tipo de regulación (Inmediato, Suave 1 o Suave 2).

Si se elige "Temperatura de color fija" para el tipo de escena, además de la ejecución se permitirá la **grabación** de escenas. Es decir, si LUMENTO X4 recibe una orden de grabar la escena, se almacenará la temperatura de color actual de la salida, de tal manera que cuando se vuelva a ejecutar la escena correspondiente, la temperatura que se active sea la grabada (y ya no la parametrizada en ETS para la escena correspondiente).

Por último, si se selecciona "Temperature de color fija", podrá establecerse el tipo de regulación (Inmediata, Suave 1 o Suave 2) que se aplicará en el momento de ejecutarse la escena, mediante el parámetro **Tipo de regulación**.

- **Luminosidad**: la ejecución de la escena consistirá en un cambio del nivel de luminosidad general, manteniendo la temperatura de color activa en ese momento. Esta opción despliega dos nuevos parámetros: **Luminosidad** (donde se deberá definir el nivel deseado, entre 0 y 255) y **Tipo de regulación** (donde se indicará si se desea que la transición sea Inmediata, Suave 1 o Suave 2).
- **Secuencia personalizada.** Seleccionando esta opción será posible definir secuencias de hasta cinco pasos y configurar los siguientes aspectos generales:
	- **Cíclica.** La opción "Sí" implica que una vez finalizado el último paso parametrizado comenzará a ejecutarse de nuevo la secuencia, desde el primero de los pasos configurados. La opción "No" define una secuencia no cíclica: podrá elegirse si tras finalizar el último paso de la secuencia se ejecuta otra, de entre las que hayan sido parametrizadas.
	- **Envío de luminosidad y temperatura**: puede seleccionarse entre Enviar continuamente (el nivel de luminosidad y el de temperatura de color se enviarán continuamente al bus a través del objeto

"**Luminosidad (estado)**" (así como a través de los objetos análogos correspondientes a cada canal, si están habilitados) y "**Temperatura de color (estado)**", respectivamente, sólo si en la pestaña General se habilitó el envío de estados durante la regulación, y respetando el tiempo mínimo entre envíos parametrizado) o Enviar al finalizar la secuencia, en cuyo caso se enviará el estado de la luminosidad y de la temperatura de color de la salida una vez que se haya ejecutado el último paso de la secuencia (independientemente de si se habilitó o no el envío de estados durante la regulación en la pestaña Funciones). Aun así, en ambos casos es necesario habilitar los objetos de estado (ver sección [3.3.1\)](#page-17-0).

Y para cada uno de los cinco pasos se podrá configurar lo siguiente:

- **Temperatura de color**: la temperatura (CW o predeterminada) que adquirirán los LEDs.
- **Tipo de regulación**: Inmediato, Suave 1, Suave 2 o Igual al tiempo de acción. Si se elige esta última opción, la regulación se realizará de manera gradual, invirtiendo en la transición un tiempo igual al definido en la casilla "Tiempo" de cada paso, en segundos.
- **Tiempo**: el tiempo de duración del paso (es decir, el tiempo que LUMENTO X4 esperará antes de ejecutar el siguiente paso), en segundos.

Los pasos se ejecutarán en orden, es decir, cuando LUMENTO X4 reciba el número de escena que activa la secuencia parametrizada, se empezará a ejecutar el primero de los pasos configurados. Además, si la secuencia es cíclica, al terminar el último paso parametrizado volverá a comenzar automáticamente desde el principio.

Se puede ver un ejemplo de configuración de secuencia personalizada en la [Figura 13,](#page-30-1) donde se han definido sus tres primeros pasos.

| < <general>&gt;<br/>&lt;<funciones>&gt;</funciones></general>  |                                     | Escena/Secuencia 1                  |                      |  |
|----------------------------------------------------------------|-------------------------------------|-------------------------------------|----------------------|--|
| <b>On/Off Parametrizables</b><br>On/Off 1                      | Número de Escena/Secuencia [1 a 64] | $\mathbf{1}$                        | $\frac{1}{\sqrt{2}}$ |  |
| Escenas/Secuencias<br>Escena/Secuencia 1                       | Tipo de Escena/Secuencia            | Secuencia Personalizada             | ▼                    |  |
| Escena/Secuencia 2<br>Escena/Secuencia 3<br>Escena/Secuencia 4 | Cíclica                             | No.                                 | ۰                    |  |
| Escena/Secuencia 5<br>Escena/Secuencia 6                       | Siquiente Secuencia                 | Ninguna secuencia                   | ۰                    |  |
| Escena/Secuencia 7<br>Escena/Secuencia 8                       | Envío de Luminosidad y Temperatura  | Enviar al finalizar la secuencia    | ▼                    |  |
| Escena/Secuencia 9<br>Escena/Secuencia 10                      | Paso 1                              | Sí                                  | ▼                    |  |
|                                                                | Temperatura de Color                | Temperatura de color predeterminada | ۰                    |  |
|                                                                | Temperatura de color                | BLANCO FRÍO (Suave)                 | ▼                    |  |
|                                                                | Tipo de Regulación                  | Inmediato                           | ۰                    |  |
|                                                                | Tiempo [x1 seg]                     | 5                                   | ÷                    |  |
|                                                                | Paso 2                              | Sí                                  | ۰                    |  |
|                                                                | Temperatura de Color                | Temperatura de color predeterminada | ▼                    |  |
|                                                                | Temperatura de color                | BLANCO CÁLIDO                       | ۰                    |  |
|                                                                | Tipo de Regulación                  | Suave 1                             | ۰                    |  |
|                                                                | Tiempo [x1 seg]                     | 15                                  | A.<br>$\mathbf{v}$   |  |
|                                                                | Paso 3                              | Sí                                  | ۰                    |  |
|                                                                | Temperatura de Color                | Temperatura de Color CW             | ۰                    |  |
|                                                                | C                                   | 255                                 | $\frac{1}{x}$        |  |
|                                                                | W                                   | 100                                 | ÷                    |  |
|                                                                | Tipo de Regulación                  | Igual al Tiempo de Acción           | ۰                    |  |
|                                                                | Tiempo [x1 seg]                     | 10                                  | ÷                    |  |
|                                                                | Paso 4                              | No                                  | ▼                    |  |
|                                                                | Paso 5                              | No                                  | ▼                    |  |

**Figura 13**. Secuencia personalizada

#### <span id="page-30-1"></span><span id="page-30-0"></span>**3.3.7 BLOQUEO**

Con esta función es posible bloquear la salida del dispositivo; es decir, deshabilitar completamente el control de los LEDs.

LUMENTO X4 bloqueará la salida cuando reciba un "1" a través del objeto de comunicación de 1 bit "**Bloqueo**". En ese momento, cualquier acción que estuviera ejecutándose será detenida y la salida mantendrá la temperatura de color que tuviera antes de recibir la orden de bloqueo.

Durante el estado de bloqueo, cualquier orden que llegue al dispositivo será ignorada, esto es, no será aplicada en los canales de salida.

LUMENTO X4 desbloqueará la salida cuando reciba un "0" a través del objeto "**Bloqueo**". Ésta recuperará la misma temperatura de color que tuviera antes de recibir la orden de bloqueo. Cualquier orden que haya llegado durante el estado de bloqueo no será tenida en cuenta, ni siquiera al desbloquearse la salida.

#### <span id="page-31-0"></span>**3.3.8 INICIALIZACIÓN**

Permite elegir una configuración inicial por defecto o personalizada para el estado inicial de las cargas conectadas a la salida.

Si se escoge una configuración inicial por defecto, tras realizar una descarga desde ETS, los LEDs estarán apagados. Tras recuperarse de un fallo de tensión de bus, la temperatura de color y los niveles de luz de la salida serán los que hubiera antes del fallo de tensión.

Si se opta por personalizar la configuración inicial, podrá seleccionarse por parámetro el estado del de los LEDs al volver la tensión al bus KNX y al concluir una descarga.

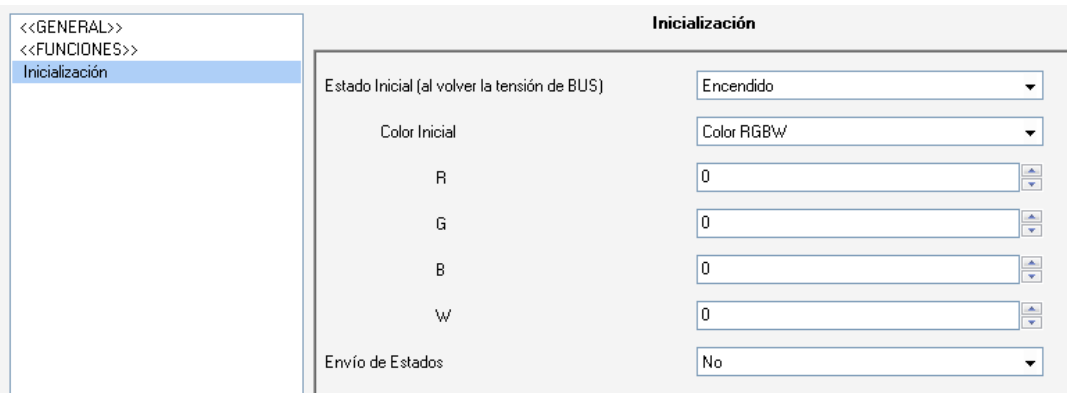

**Figura 14**. Inicialización

Puede configurarse lo siguiente:

- **Estado inicial (al volver la tensión de bus)**: a través de este parámetro se selecciona el estado inicial deseado para los LEDs conectados a la salida del controlador cuando vuelve la tensión de bus o tras una programación desde ETS, pudiendo elegir entre:
	- $\triangleright$  Último: al volver la tensión, se recuperará la misma temperatura de color y la misma intensidad que hubiera antes del fallo. Nótese que esta opción no tiene efecto después de una descarga (los LEDs estarán apagados).
- > Apagado: los LEDs estarán en todo caso inicialmente apagados.
- Encendido: los LEDs estarán en todo caso inicialmente encendidos con la temperatura de color parametrizada en la opción **Temperatura de color inicial** (que, a su vez, podrá ser una temperatura predefinida –ver [Tabla](#page-19-0)  [2–](#page-19-0) o un valor CW).
- **Envío de estados**: si se activa este parámetro ("Sí"), al volver la tensión de bus y tras una descarga se enviará al bus KNX el estado de los LEDs. Esto permitirá informar al resto de dispositivos conectados al bus KNX en la instalación domótica que así lo requieran. Al habilitar el envío de estados, se despliega un nuevo parámetro, "**Retardo**", en la que se podrá configurar el tiempo (en segundos) que espera LUMENTO X4 para enviar este estado. Para que el envío sea inmediato, habrá que parametrizar este campo con el valor "0". El envío de estados se realiza a través de los objetos de comunicación "**On/Off (estado)**" y "**Luminosidad (estado)**" (además de los objetos de estado análogos relativos a cada canal) así como a través de "**Temperatura de color (estado)**". Para ello, la opción de habilitar los objetos de estado debe estar activa (ver sección [3.3.1\)](#page-17-0).

**Nota**: *los fallos de bus no apagan la iluminación de los LEDs, salvo que también quede interrumpida la alimentación externa.*

# **ANEXO I. OBJETOS DE COMUNICACIÓN**

- $\bullet$ "**Rango funcional**" muestra los valores que, independientemente de los permitidos por el bus dado el tamaño del objeto, tienen utilidad o un significado específico, porque así lo establezcan o restrinjan el estándar KNX o el propio programa de aplicación.
- $\cdot$ "**1ª vez**" muestra el valor por defecto que es asignado por el programa de aplicación a cada objeto tras una descarga o un reinicio completo desde ETS (se muestra un **guion** cuando por defecto el objeto no se inicializa expresamente, por lo que puede suponerse a cero o al valor que corresponda en caso de depender de elementos externos: sensores, etc.). Si existe algún parámetro para personalizar el valor del objeto tras descarga o reinicio, se mostrará el símbolo **√** en la columna "**P**" contigua. Por último, si el objeto se envía al bus (bien como escritura o como petición de lectura) tras descarga o reinicio desde ETS o bien existe un parámetro para que lo haga, se indicará como **W** (envío del valor al bus) o como **R** (petición de lectura).
- $\bullet$ "**Fallo**" muestra el valor por defecto que es asignado por el programa de aplicación a cada objeto a la vuelta de un fallo de bus. Se muestra un **guion** cuando el objeto no se inicializa expresamente, por lo que puede suponerse que recupera el valor anterior al fallo de bus o bien que adquiere el valor que corresponda en el caso de depender de elementos externos: sensores, etc. Si existe algún parámetro para personalizar el valor del objeto tras fallo de bus, se mostrará el símbolo **√** en la columna "**P**" contigua. Por último, si el objeto se envía al bus (bien como escritura o como petición de lectura) tras fallo de bus o bien existe un parámetro para que lo haga, se indicará como **W** (envío del valor al bus) o como **R** (petición de lectura).

<span id="page-33-0"></span>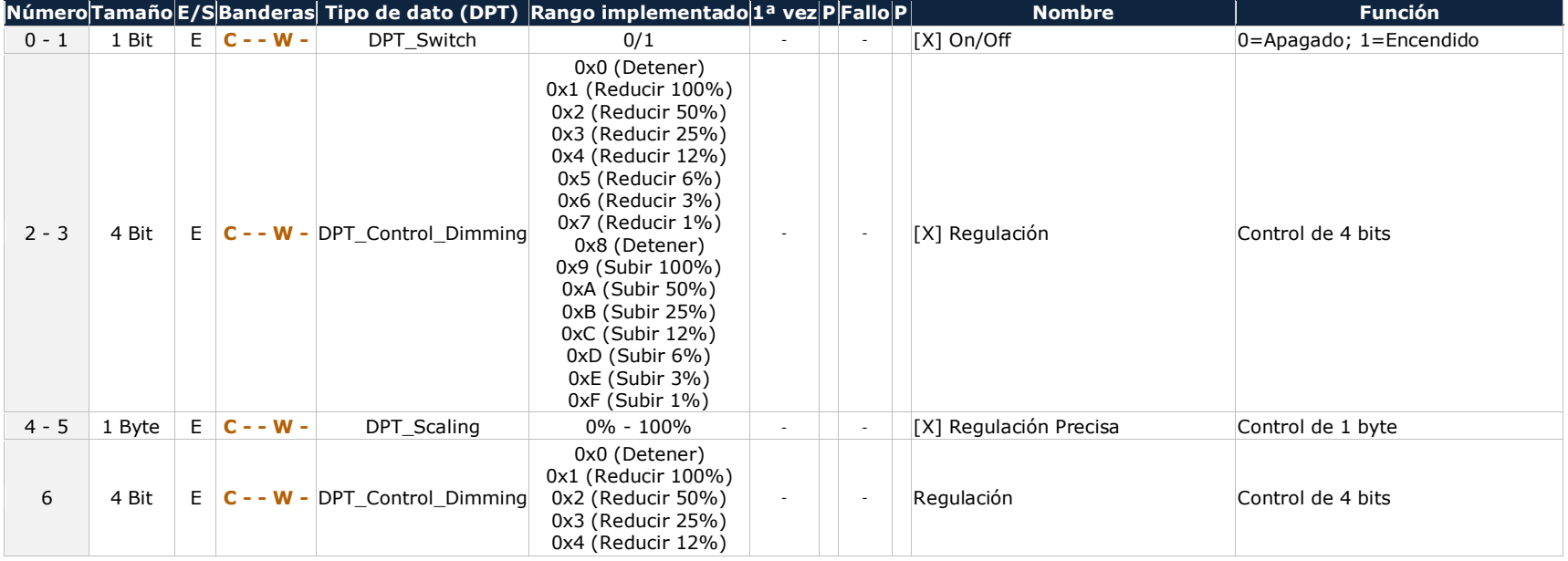

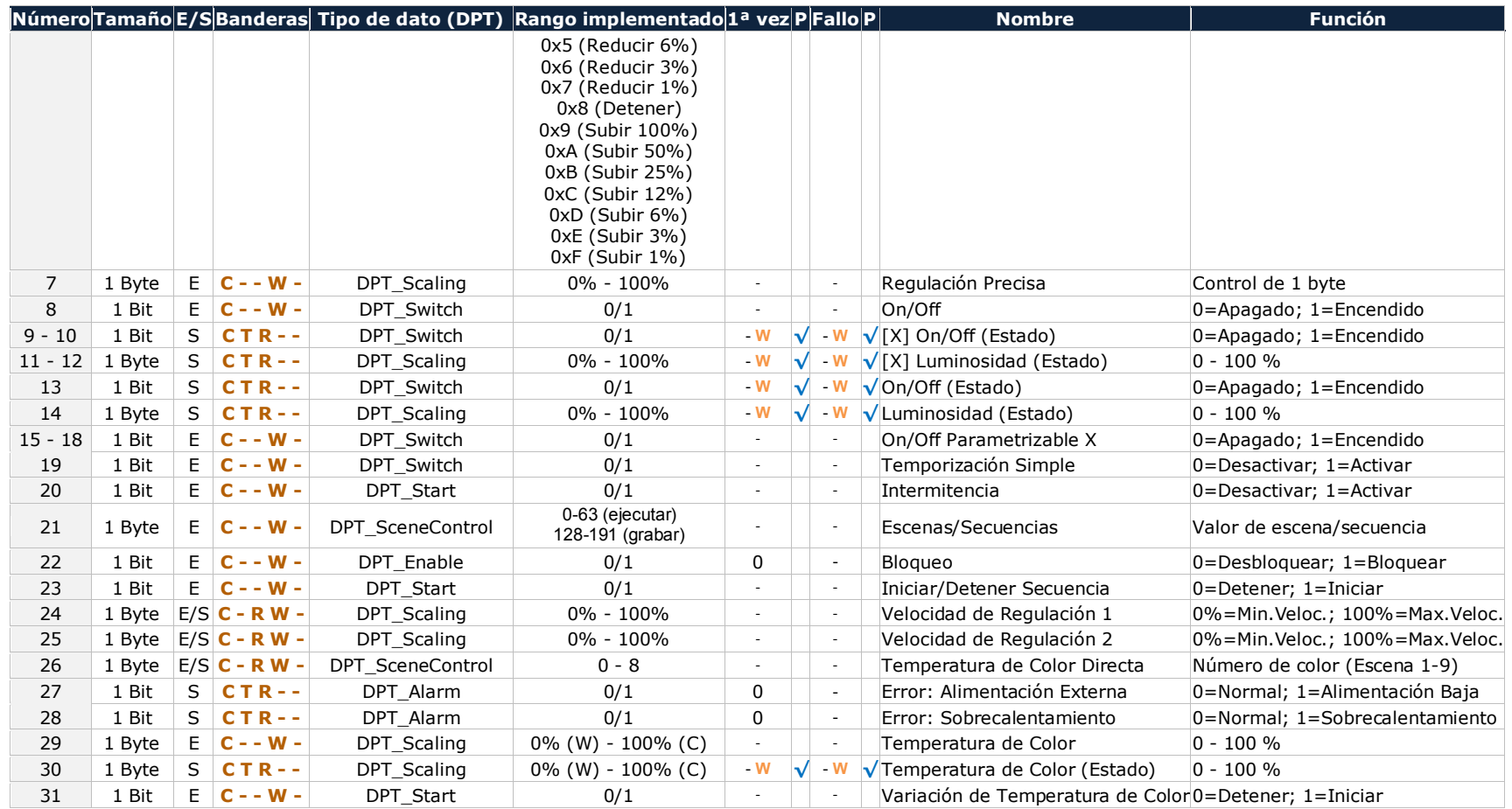

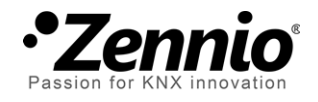

**Únete y envíanos tus consultas sobre los dispositivos Zennio: [http://zennio.zendesk.com](http://zennio.zendesk.com/)**

**Zennio Avance y Tecnología S.L.** C/ Río Jarama, 132. Nave P-8.11 45007 Toledo (Spain).

*Tel. +34 925 232 002. Fax. +34 925 337 310. www.zennio.com info@*zennio*.com*

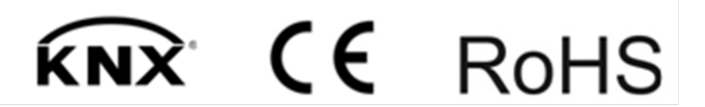